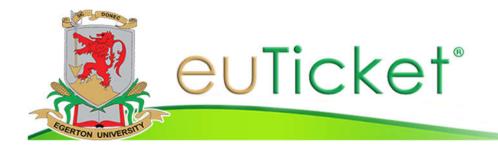

# Front end i.e. for all Egerton University staff:

URL: - https://helpdesk.egerton.ac.ke/

## Logins for front end users:

| Username: your Egerton University s | tandard | email> e.g. <u>example@</u> egerton_ac_ke     |
|-------------------------------------|---------|-----------------------------------------------|
| Password: Egerton                   | >       | you will be prompted to change your password. |

#### How it works.....

There are two ways to create a ticket i.e. through frontend and backend.

#### 1. Frontend

User logins in and create a ticket, once it is created the ticket is automatically assigned to section head of the respective section depending on the issue being raised by the user. E.g. if it is a SAGE issue the ticket will automatically be assigned to the section head of Developers Section who will in turn reassign the ticket to his/her team as he/she wish. Also he/she can transfer the ticket to another section if he/she feels the ticket can be handled better in that section.

### 2. Backend

ICT staff logins to the system through backend and create the ticket, he/she can assign ticket to any staff or teams e.g. Njoro, Nakuru or Nairobi team.

• This is just a quick info about the system, there are much much more to explore e.g. reporting, interacting with tickets etc.